## Профиль пользователя

Для перехода к настройкам профиля, необходимо авторизоваться в модуле и выбрать действие «Профиль пользователя» нажав на ФИО пользователя в правом верхнем углу.

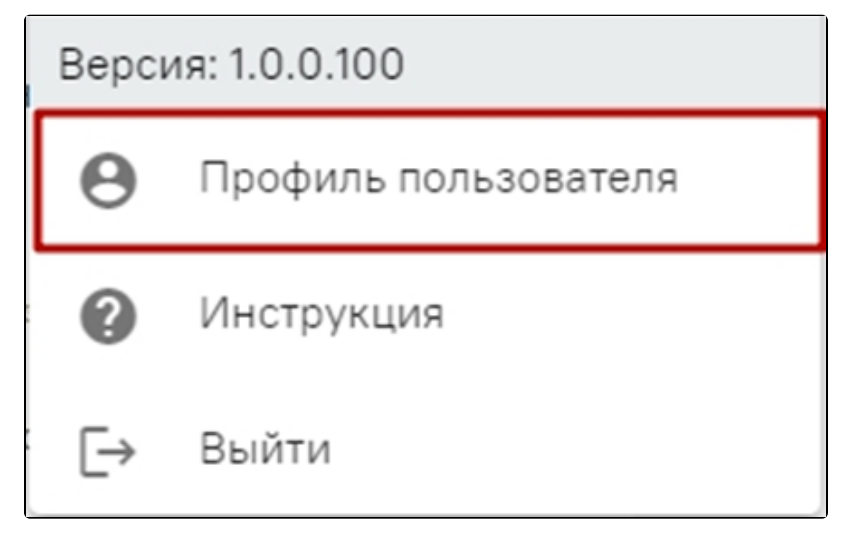

Выбор действия «Профиль пользователя»

После выбора действия «Профиль пользователя» в новой вкладке откроется страница настроек профиля.

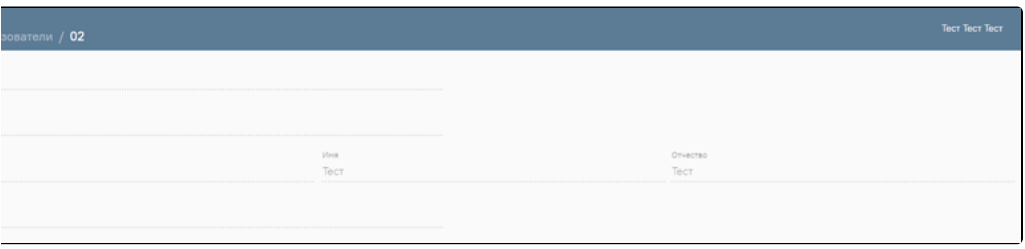

## Страница настроек профиля

В настройках профиля доступны следующие разделы:

- 1. Раздел «Данные пользователя». Раздел доступен только пользователю с группами разрешения «Администратор», «Региональный администратор», «Руководитель организации». Подробнее работа с разделом «Администрирование» описана в Руководстве администратора.
- 2. Раздел «Роли». Раздел доступен только пользователю с группами разрешения «Администратор», «Региональный администратор», «Руководитель организации».
- 3. Раздел «Должности». Раздел доступен только пользователю с группами разрешения «Администратор», «Региональный администратор», «Руководитель организации».
- 4. Раздел «Настройки сканера». Доступен все пользователям. Настройка сканера подробнее описана в разделе [Настройки сканера.](https://confluence.softrust.ru/pages/viewpage.action?pageId=53284693)

Для возврата к форме поиска рецептов необходимо закрыть вкладку с формой настроек профиля.